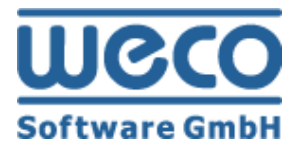

# Setup Guide SEO-Module

# **WECO E-Commerce™ Sales&Service**

**SAP**<sup>®</sup> Certified<br>Powered by SAP NetWeaver<sup>®</sup>

**SAP®Certified** Integration with Applications on SAP HANA®

**R e l e as e 8 . 0 0**

Date 09/11/2018

## **Icons**

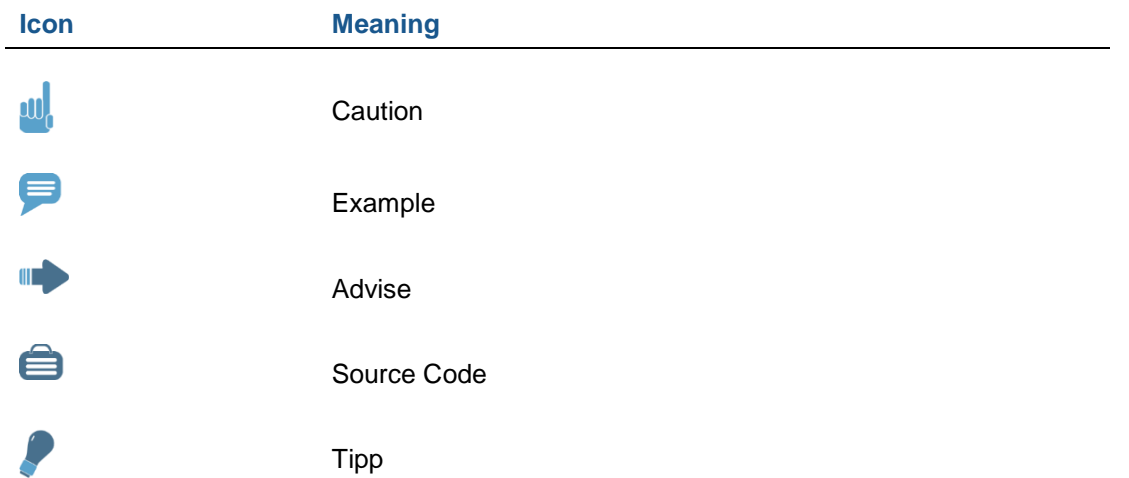

## **Copyright**

Copyright (©) 2010-2018 WECO Software GmbH. All rights reserved.

No part of this publication may be reproduced or transmitted in any form or for any purpose without the express permission of WECO Software GmbH. The information contained herein may be changed without prior notice.

WECO E-Commerce Suite, WECO E-Selling, WECO Mobile Sales, WECO E-Catalog and WECO E-Procure are trademarks of WECO Software GmbH.

SAP, SAP ERP, SAP NetWeaver, ABAP, BAPI and other SAP products and services mentioned herein as well as their respective logos are trademarks or registered trademarks of SAP AG in Germany or an SAP affiliate company.

All other product and service names mentioned are the trademarks of their respective companies. Data contained in this document serves informational purposes only.

## <span id="page-2-0"></span>**Index**

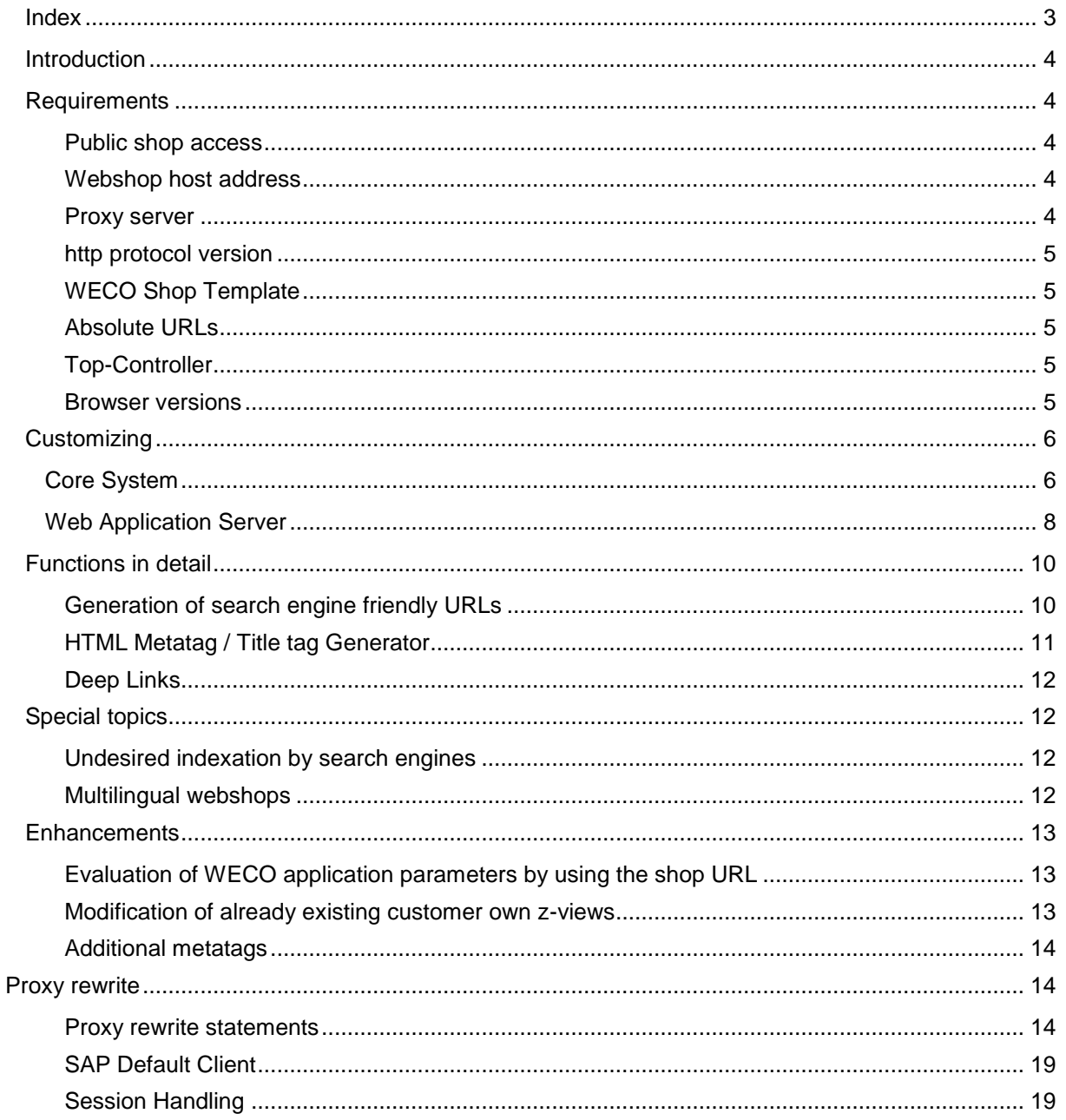

## <span id="page-3-0"></span>**Introduction**

This documentation describes all necessary activities to enable the SEO module of WECO E-Commerce, module Sales&Service.

The SEO-module expands the webshop by following functions:

- Generation of search engine friendly URLs for certain webshop category groups
- HTML metatag generator
- HTML title generator
- Shop URL is free from WECO application parameters and SAP URL-mangling

By using these enhancements the requirements for automatic indexation of the webshop pages are created for different search engines (e.g. Google).

## <span id="page-3-1"></span>**Requirements**

#### <span id="page-3-2"></span>**Public shop access**

To run a SEO activated webshop a public shop access is needed (e.g. B2C-shop or B2B-hybrid-shop). SEO activation for a webshop does not make any sense if a username and a password have to be typed in for entering the shop, because search engines can never reach the desired pages for indexation.

#### <span id="page-3-3"></span>**Webshop host address**

A further requirement for the SEO module is an own webshop address, e.g. [www.wecostore.at](http://www.wecostore.at/) or shop.weco.at.

#### <span id="page-3-4"></span>**Proxy server**

To use generated search engine friendly URLs it is necessary to run a proxy server which is placed before the WECO webshop as a gateway. The proxy server has to be able to transcode URLs. Proxy servers which only allow 1:1 routing of external URLs to an internal host are not suitable.

## **w. CAUTION**

The rewrite from URLs has to be arranged as proxy rewrite and not as redirect.

WECO delivers working examples for the necessary proxy rewrite rules for following proxy servers:

- Apache Webserver
- IIS Webserver with ISAPI Rewrite AddOn (co. Helicon)

Current rewrite rules for the particular proxy server are provided by WECO.

### **III** ADVISE

Rewrite rules for other proxy servers (such as SAP Web Dispatcher) have to be created by the customers.

It is possible to place another gateway between proxy server and WECO webshop (e.g. SAP Web Dispatcher). This "Intermediate-Gateway" has to transfer the transcoded URL 1:1 to the SAP Web Application Server.

#### <span id="page-4-0"></span>**http protocol version**

A SEO webshop can be operated both via http and https. Normally https is installed on the proxy server, between proxy server and SAP Web Application Server the communication works with http.

#### <span id="page-4-1"></span>**WECO Shop Template**

To run the SEO module several modifications have to be done in the BSP views. In WECO standard following templates support SEO:

- V1 Template
- V2 Template
- V3 Template
- V4 Template
- V5 Template

<span id="page-4-2"></span>The SEO modifications for customer own z-views will be treated in chapter "Enhancements".

#### **Absolute URLs**

In the non-SEO webshop version the application always generates relative links. Using the SEO module requires generation of absolute URLs. Chapter "Customizing" in this document describes the necessary adjustments for generating absolute URLs.

#### <span id="page-4-3"></span>**Top-Controller**

The Top-Controller for a SEO shop always has to be **app.do**. The proxy rewrite rules make sure that the Top-Controller app.do is used for the SEO shop.

#### <span id="page-4-4"></span>**Browser versions**

Regarding the used web browser the SEO module itself has no restrictions. It works in all browsers which also work without the SEO module.

## <span id="page-5-0"></span>**Customizing**

## <span id="page-5-1"></span>**Core System**

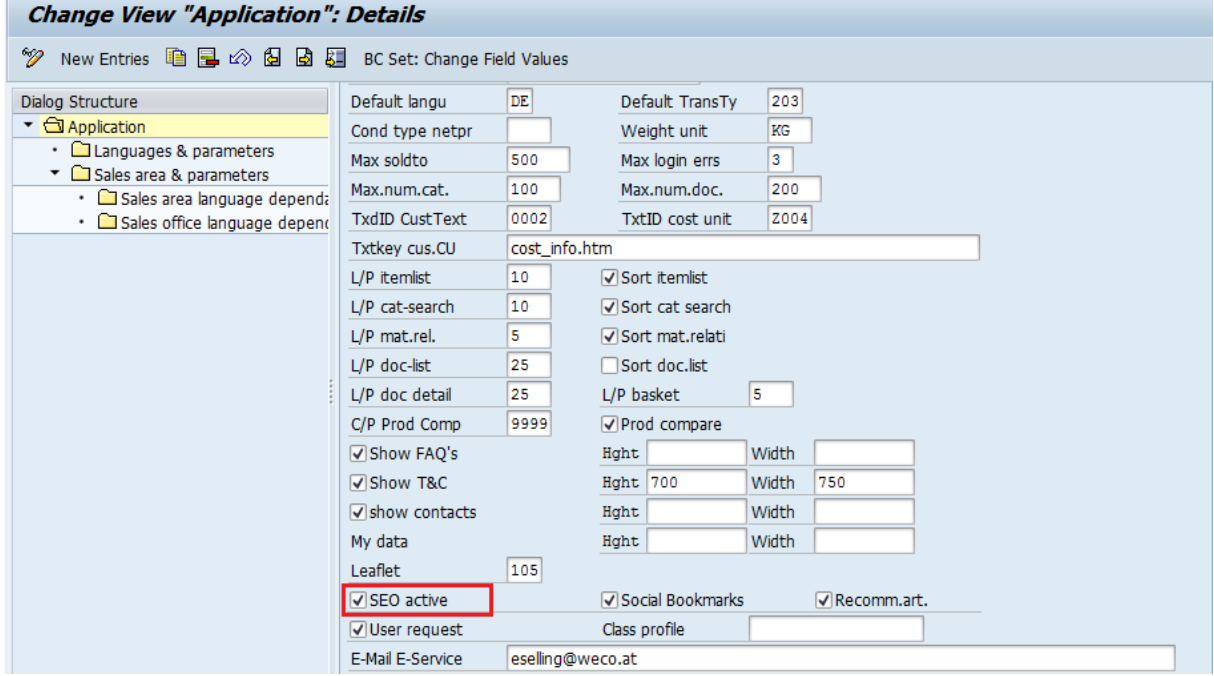

**IMG: Web application -> Define Web application and parameters**

Activating the "SEO active" flag effects the generation of search engine friendly URLs for following sectors:

- Product catalog hierarchy navigation
- Product detail
- Product search (only relevant for deep links)
- Static links (e.g. shipping costs, imprint, etc.)
- Main menu navigation (shopping cart, your account, logon, contact, ...)

## **W. CAUTION**

Activation the "SEO active" flag requires rewrite-rules at the proxy server. Without these rewrite rules the shop is not working! You can read more about this in chapter "Proxy Rewrite Rules".

#### **IMG: Web application -> Define system specific URLs**

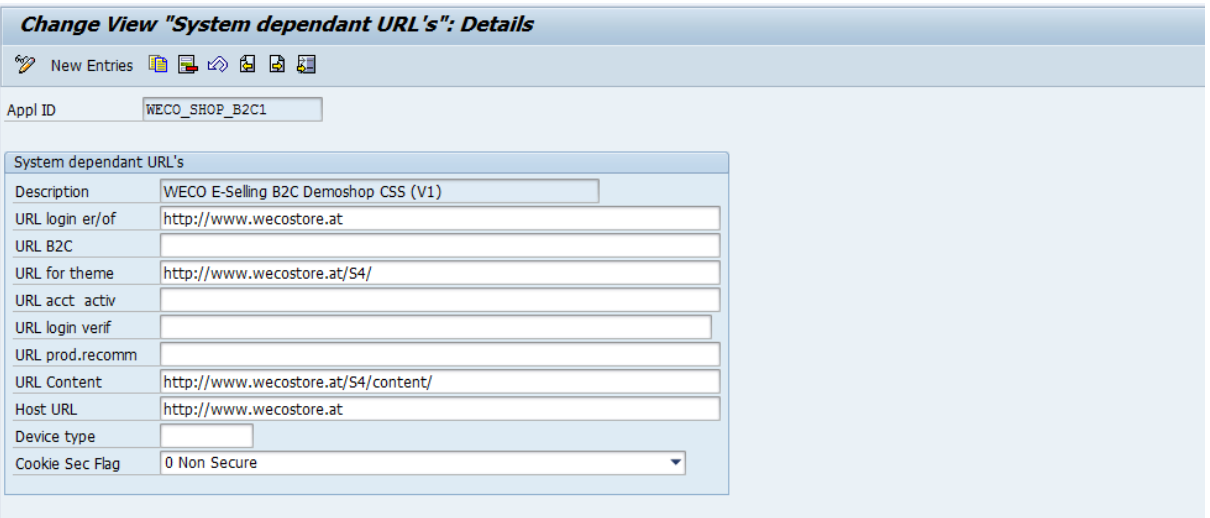

#### $10<sup>1</sup>$ **CAUTION**

If the "SEO active" flag is ticked all system dependent URLs have to be absolute.

#### **Host URL**

By writing the shop URL into the field "Host URL" all links in the webshop are generated as absolute links.

This is necessary to enable navigation between search engine friendly links (e.g. catalog navigation) and non-search engine friendly functional links (e.g. shopping basket, document history).

#### **IMG: Product catalog -> Link types -> Define link types**

By using the following TEXT-link types in a product catalog you can pretend metatags within the catalog maintenance individually per hierarchy or product:

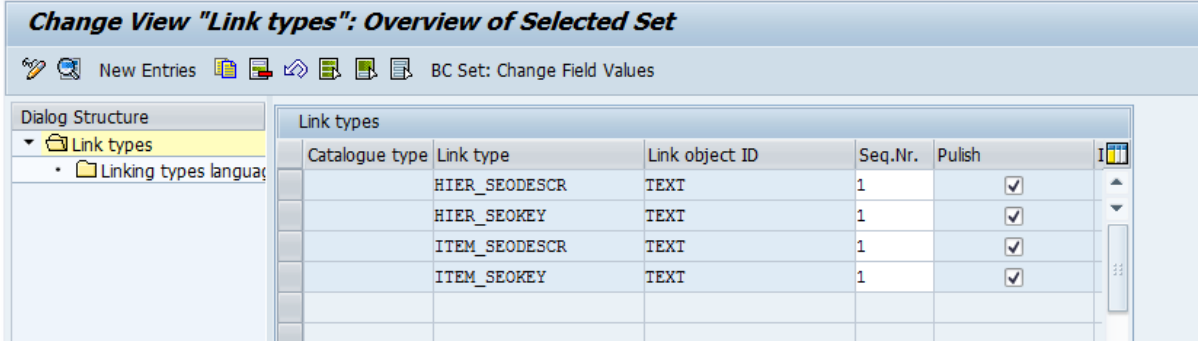

• HIER\_SEODESCR

Content is inserted into the HTML code as metatag "description"

- HIER SEOKEY Content is inserted into the HTML code as metatag "keywords". Separate single keywords by using comma
- ITEM SEODESCR

Content is inserted into the HTML code as metatag "description"

• ITEM SEOKEY

Content is inserted into the HTML code as metatag "keywords". Separate single keywords by using comma

### **ID ADVISE**

If HIER\_SEODESCR does not exist the hierarchy description is generated as keyword "description". If ITEM\_SEODESCR does not exist the item description is generated as keyword "description".

The HIER\_SEODESCR is overwritten by ITEM\_SEODESCR in the product detail view if it is existing. The content of ITEM\_SEOKEY is cumulated to HIER\_SEOKEY.

This behavior can be affected by using the attribute "gv\_clear of the BSP-extension <zshp:met....> in a BSP-view.

## <span id="page-7-0"></span>**Web Application Server**

#### **IMG: SEO -> Maintain URL parameter for SEO shops**

In this customizing activity you define the WECO application parameters per Webshop Host Name. Thereby no parameters have to be used in the shop URL.

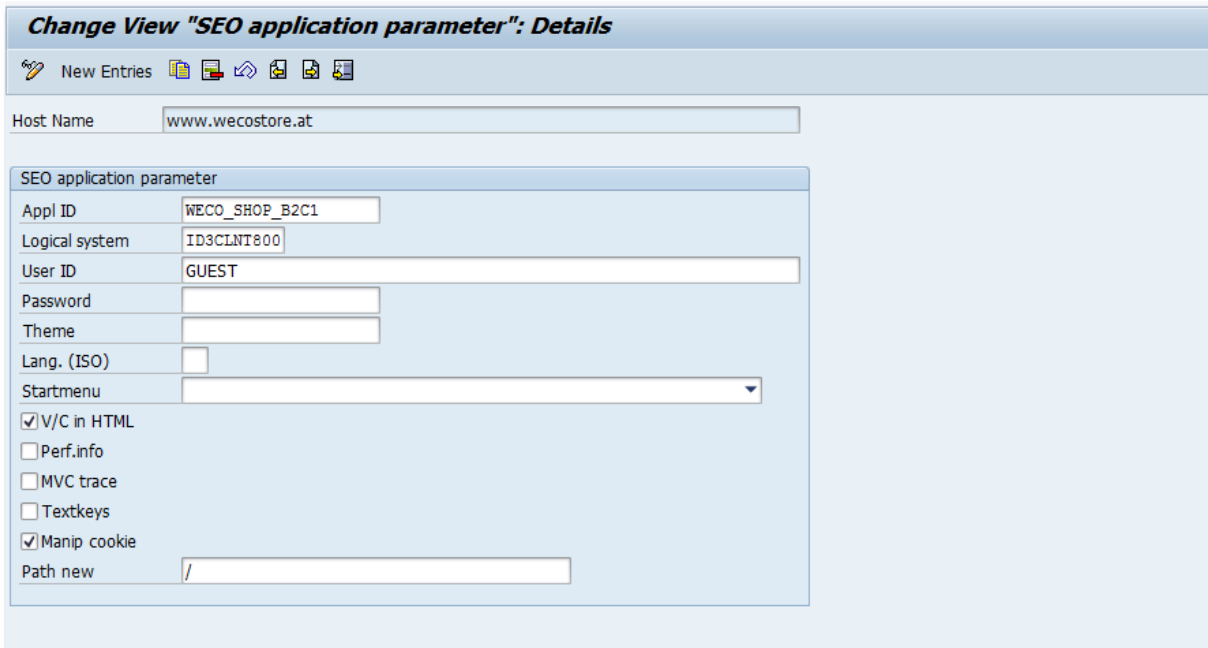

Parameters specified in this view are treated as if they were used in the shop URL. If parameters are used in the URL (e.g. username) this ones are used before the ones in the customizing.

#### **Manip.Cookie**

Tick this field to change the path for the SAP Session Cookie. Normally it is always ticked.

#### **Path new**

Enter the new path in which the SAP Session Cookie is stored. Normally it is always / (root path).

### **ID ADVISE**

Background information for "Manip. Cookie" and "Path new":

The session cookie of the SAP BSP runtime has to be rewritten to the root path of the URL because SAP URL-mangling has been removed via proxy rewrite function.

Without manipulation of the cookie path the SAP BSP runtime would start a new session for every single request.

In order to implement the cookie path manipulation you have two different possibilities:

#### 1. Manipulation on Proxy Server

For instance, on an Apache Proxy Server with module 'Rewrites' you can manipulate the cookie path as follows:

## **E** SOURCE CODE

```
ProxyPassReverseCookiePath /eshop(====) /
ProxyPassReverseCookiePath /eshop(====)/ /
```
Thereby, 'eshop' is the SICF Alias. In this case you don't have to check the cookie manipulation flag in the WECO customizing.

#### 2. Manipulation via Enhancement

If a manipulation on the Proxy Server is not possible, you can manipulate the path with a custom enhancement.

Therefore, create a Z-enhancement in class CL\_BSP\_RUNTIME, method ON\_REQUEST\_LEAVE at the end with following coding:

## SOURCE CODE

```
* WECO: Modify Cookie Path
 data: zt fields type tihttpnvp,
        zt_cookies type TIHTTPCKI.
 if if bsp_runtime~keep_context = bspr_yes
    and server->stateful = bspr yes
    and not 1 session id is initial.
   call method server->request->qet header fields
       changing fields = zt_fields.
   call function '/WECO/W APP MOD COOKIE'
      EXPORTING
       it header = zt fields
        io_response = c_response
       iv path = l app url
       iv sessionid = l session id.
    endif.
```
In this scenario you have to activate the cookie manipulation in the WECO customizing.

## <span id="page-9-0"></span>**Functions in detail**

#### <span id="page-9-1"></span>**Generation of search engine friendly URLs**

#### **Catalog navigation**

The search engine friendly link for catalog navigation is generated for the tree-navigation (left shop column) and the graphical catalog navigation (in the shop main area). The unique identifier for catalog navigation is the root path /category or /DE/category for language German.

## **EXAMPLE**

Examples for search engine friendly URLs for displaying product hierarchy "Electronics->Home entertainment":

[http://www.wecostore.at/category/Megastore/Electronics/Home](http://www.wecostore.at/EN/category/Megastore/Elektronics/Home) entertainment [http://www.wecostore.at/DE/category/Megastore/Elektronik/Heimunterhaltung](http://www.wecostore.at/category/Megastore/Elektronik/Heimunterhaltung)

#### **Product detail**

The search engine friendly link for product detail is generated for the catalog item list. The unique identifier for the product detail is the root path /product or /DE/product for language German.

### **EXAMPLE**

Examples for search engine friendly URLs for displaying the detail of product "LG Plasma TV M650": [http://www.wecostore.at/product/Megastore/Elektronics/Home entertainment/TV/LG Plasma TV](http://www.wecostore.at/product/Megastore/Elektronics/Home%20entertainment/TV/LG%20Plasma%20TV%20M650) M650 <http://www.wecostore.at/DE/product/Megastore/Elektronik/Heimunterhaltung/TV/LG> Plasma TV M650

#### **Configuration**

The search engine friendly link for product configuration is generated for the catalog item list. The unique identifier for the product configuration is the root path /prodcfg or /DE/prodcfg for language German.

### **EXAMPLE**

Examples for search engine friendly URLs for the product configuration of product "Dell Latitude 5500": [http://www.wecostore.at/prodcfg/Megastore/Electronics/Computer/Laptops/Dell Latitude 5500](http://www.wecostore.at/prodcfg/Megastore/Electronics/Computer/Laptops/Dell%20Latitude%205500) <http://www.wecostore.at/DE/prodcfg/Megastore/Elektronik/Computer/Laptops/Dell> Latitude 5500

#### **Product search**

No search engine friendly link is generated for the product search (only text search) in the webshop because the product search is a form within the shop and not a target-page. Therefore indexing by search engines does not make any sense.

An external call of the product search is still possible as Deep-Link by using the root path /search or /DE/search for language German.

### **EXAMPLE**

Example for search engine friendly Deep-Links for displaying the search result for the search term "samsung":

[http://www.wecostore.at/DE/search/samsung](http://www.wecostore.at/EN/search/samsung) <http://www.wecostore.at/search/samsung>

#### **Links for static pages (imprint, shipping info, etc.)**

For every static link a rewrite statement is needed at the proxy server. The text for the static link has to be unique per language.

The unique identifier of the static link is the rood path /info.

### **EXAMPLE**

Examples for search engine friendly URLs for displaying the shipping info. <http://www.wecostore.at/info/Shipping> costs <http://www.wecostore.at/info/Versandkosten>

#### **Restrictions**

Currently no search engine friendly links are generated for calling special catalogs (e.g. bestseller, new products).

If search engine friendly links are desired for this sectors this has to be done by the customer. Please pay attention to performance of the generation of search engine friendly links in this sectors.

#### <span id="page-10-0"></span>**HTML Metatag / Title tag Generator**

Technically the HTML metatag- and title tag generator are a BSP extension. The BSP extension <zshp:met…> can be embedded in any BSP view.

The generated metatags are embedded into the HTML header via WECO Delayed-Rendering.

## **EXAMPLE**

Metatag Generator via BSP-Extension <zshp:met….> <zshp:met gv\_name="keywords" gv\_value="<%=lv\_lnktxt%>"/>

Title tag Generator via BSP-Extension <zshp:met….> <zshp:met gv\_name="title" gv\_value="<%=gs\_catitm\_web-desc1%>" gv\_clear="X" gv\_title="X"/>

Durch das zusätzliche Attribut "gv\_title" wird neben dem Metatag "title" auch der HTML Title generiert.

#### **Placeholder for dynamic metatags**

Within the BSP views placeholders are required in form of HTML comments. The so called "Delayed Rendering" replaces these comments with the noted metatags or the title tag.

#### *V1/app\_incl\_header.htm:*

*Placeholder for metatags <!--(\$metatags\$)--> Placeholder for title tags <!--(\$pagetitle\$)-->*

#### **Delayed Rendering**

Delayed Rendering for metatags and title tag will be performed at the end of BSP view V3/app1\_main0.htm. It will only be performed if the necessary placeholders are existing.

#### *V3/app1\_main0.htm:*

```
<%--Metatags delayed rendering --%>
<bsp:call url="appmeta.do" comp_id="mt">
</bsp:call>
<%--Title delayed rendering --%>
<bsp:call url="apptitle.do" comp_id="ti">
</bsp:call>
```
#### <span id="page-11-0"></span>**Deep Links**

Deep links enable external access to certain shop areas without navigating through the shop welcome page and its following pages.

All search engine friendly links generated by the SEO module can also be called as deep links. The WECO webshop application initializes itself automatically when the first deep link is called.

## <span id="page-11-1"></span>**Special topics**

#### <span id="page-11-2"></span>**Undesired indexation by search engines**

Basically not all shop links are generated search engine friendly, only links usable for indexation are treated like this. Nevertheless search engines also index internal links which are not suitable for a call from the search results of a search engine. Also an explicit exclusion via robots.txt file is ignored by several search engines.

Therefore all links in WECO standard are provided with the "nofollow" attribute if they are not suitable for search engines. Thereby these links are not indexed by search engines.

### **III** ADVISE

Due to the SEO module architecture internal links do not cause an abort of the shop but forward to the welcome page. Nevertheless internal links in customer own z-views should be provided with the "nofollow" attribute.

### **EXAMPLE**

For the link to change personal user data no search engine indexation is desired:

```
<li><a rel="nofollow" href="<%=gv host%>?<%=GV COIP%>GV COMP=appuserset"><strong><zshp:txt
gv_textk="profile.htm" /></strong></a></li>
```
#### <span id="page-11-3"></span>**Multilingual webshops**

The SEO module also supports multilingual webshops. Links without language code are generated for the default language defined for a web application ("Shop default language").

For all further languages the ISO language code is included in the root path of the generated link.

If a link is called (e.g. from a search result of a search engine or deep link) the WECO shop will be automatically called in the particular language referring to the language in the path via proxy rewrite statement.

### **EXAMPLE**

Generated link for the product hierarchy "Elektronik" in language German: <a href=["http://www.wecostore.at](http://www.wecostore.at/DE/category/Megastore/Elektronik)**/DE/category/**Megastore/Elektronik">

## <span id="page-12-0"></span>**Enhancements**

<span id="page-12-1"></span>This chapter describes how to realize customer enhancements without modifications.

#### **Evaluation of WECO application parameters by using the shop URL**

As already mentioned in chapter "Customizing" the evaluation of WECO application parameters is realized by using the shop URL.

The shop URL ("Host name" of the webshop") is evaluated by WECO by analyzing the http-header fields.

First the shop URL is evaluated by using the header-field "host". If this operation is not successful the header-field "x-forwarded-host" is used.

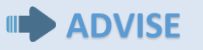

The field "host" often contains the internal server name of the SAP Web Application Server because proxy servers normally do not transmit the external URL and therefore the shop URL is not visible for SAP.

Depending on the used proxy server the field "x-forwarded-host" could be named differently. In this case you have to extend the evaluation logic for the shop URL by using an implicit enhancement: Class /WECO/WCL\_SHP1\_CO\_APP, method GET\_HOSTNAME

If you have activated cookie path manipulation in the WECO customizing you also have to enhance the following routine:

Include /WECO/LW\_APP\_SEOF01, Form Routine GET\_HOSTNAME

#### <span id="page-12-2"></span>**Modification of already existing customer own z-views**

SEO-relevant statements can be placed into customer own z-views quite easily.

#### **Evaluate SEO-relevant views**

By using the WECO report /WECO/W\_BSP\_SCAN it is possible to evaluate all views which contain SEO-relevant coding.

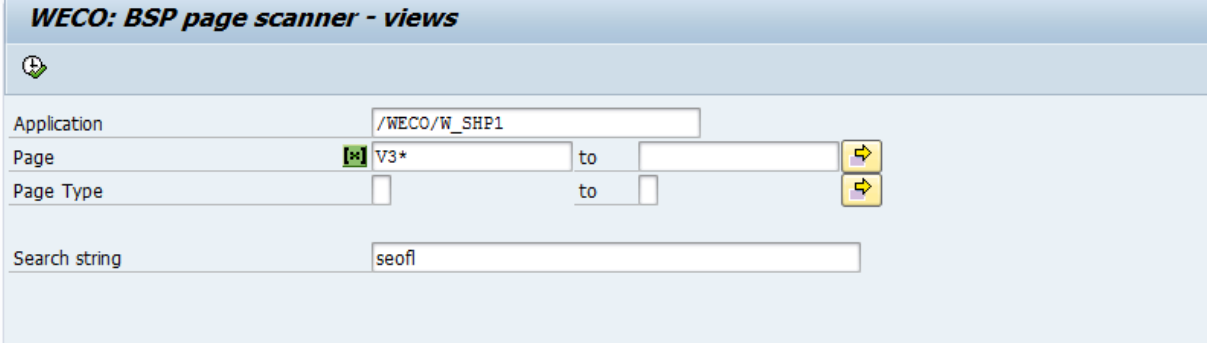

#### **Page**

Please insert the generic search options  $N1^{**}$ ,  $N2^{**}$ , "V3<sup>\*</sup>", "V4<sup>\*</sup>" and  $N5^{**}$ . These are the views of the current SEO-enabled WECO B2B/B2C templates.

#### **Search string**

Insert "seofl" as search string.

#### <span id="page-13-0"></span>**Additional metatags**

By using the WECO BSP-extension <zshp:met...> any metatag can be generated dynamically. The BSP-extension can be embedded into any z-view. The "Delayed Rendering" then inserts these into the header of the HTML code.

## **EXAMPLE**

Example for dynamic generation of the metatag "author": <zshp:met gv\_name="author" gv\_value="MyCompany"/>

## <span id="page-13-1"></span>**Proxy rewrite**

#### <span id="page-13-2"></span>**Proxy rewrite statements**

The proxy rewrite statements are defined in a file named .htaccess. This file is located in the root directory of the webshop directory. Please notice that this file must not have any file extension!

Further down you can see an example for a complete .htaccess. This file is completely executable for Apache Webserver and IIS Webserver with ISAPI rewrite (version 3) from Helicon. If using another proxy server the statements have to be adjusted.

The first part is not webshop specific. These lines are responsible for preventing access to rewrite control files and for defining all access which should not redirect to the WECO webshop.

The second part (from block ####SEO####) contains the SEO specific statements. An explanation for every block can be found after the listing of the .htaccess file.

#### **ull CAUTION**

The order of the rewrite statements must not be changed. If the rewrite module has found a suitable statement the following statements will not be analyzed anymore. Therefore the more specific statements always have to be defined before the general statements.

## **EXAMPLE**

Example for a complete rewrite file:

RewriteEngine On

```
#WECO_SEO#######################################################################
#Example for Home Language EN, Foreign Language DE
# Remove Foreign Language Statements or add further Foreign Language Statements depending on 
requirements
# /S3 Change to your Mime Path
 /images/ Change to your Image Path
# http://wecos01.weco.at:8000/weco/shp1e(====) Change to your SAP Server Alias
################################################################################
# Category Pagination Clean URL
RewriteRule ^/category(.*).*/page/(.*) 
http://wecos01.weco.at:8000/weco/shp1e\(====\)/app.do?fcode=m_ca_bd_gotopage&m_ca_bd_gv_path=c
ategory$1&m_ca_gv_comp=catbody&m_ca_bd_gv_page=$2 [P]
RewriteRule ^/DE/category(.*).*/page/(.*) 
http://wecos01.weco.at:8000/weco/shp1e\(====\)/app.do?language=DE&fcode=m_ca_bd_gotopage&m_ca
bd gv_path=category$1&m_ca_gv_comp=catbody&m_ca_bd_gv_page=$2 [P]
# Categories Clean URL
RewriteRule ^/category(.*) 
http://wecos01.weco.at:8000/weco/shp1e(====)/app.do?fcode=m_cn_catnav&m_cn_gv_reposition=X&m_c
n gv path=category$1 [P]
RewriteRule ^/DE/category/(.*) 
http://wecos01.weco.at:8000/weco/shp1e(====)/app.do?language=DE&fcode=m_cn_catnav&m_cn_gv_repo
sition=X&m_cn_gv_path=category/$1 [P]
# Product Detail Clean URL
RewriteRule ^/DE/product/(.*) 
http://wecos01.weco.at:8000/weco/shp1e(====)/app.do?language=DE&fcode=m ca bd catdetail&m ca b
d qv path=product/$1 [P]
# Product Configuration Clean URL
RewriteRule ^/prodcfg/(.*) 
http://wecos01.weco.at:8000/weco/shp1e(====)/app.do?fcode=m ca bd catconfig&m ca bd gv path=pr
odcfg/$1 [P]
RewriteRule ^/DE/prodcfg/(.*) 
http://wecos01.weco.at:8000/weco/shp1e(====)/app.do?language=DE&fcode=m_ca_bd_catconfig&m_ca_b
d_gv_path=DE/prodcfg/$1 [P]
```

```
RewriteRule ^/product/(.*) 
http://wecos01.weco.at:8000/weco/shp1e(====)/app.do?fcode=m ca bd catdetail&m ca bd qv path=pr
oduct/$1 [P]
# Catalog search Clean URL (Used For Deep Links Only)
RewriteRule ^/search/(.*) 
http://wecos01.weco.at:8000/weco/shp1e(====)/app.do?fcode=m cs catsearch&m cs gv searchterm=$1
[PI]RewriteRule ^DE/search/(.*) 
http://wecos01.weco.at:8000/weco/shp1e(====)/app.do?language=DE&fcode=m_cs_catsearch&m_cs_gv_s
earchterm=$1 [P]
# Link to Static Content(change or add your own here)
RewriteRule ^/info/Shipping-costs(.*) 
http://wecos01.weco.at:8000/weco/shp1e(====)/app.do?fcode=m_sc_showcont&m_sc_gv_exurl=S3/conte
nt/EN/shippinginfo.htm&m_sc_gv_navtt=Shipping\ Costs$1 [P]
RewriteRule ^/info/Versandkosten(.*) 
http://wecos01.weco.at:8000/weco/shp1e(====)/app.do?language=DE&fcode=m_sc_showcont&m_sc_gv_ex
url=S3/content/EN/shippinginfo.htm&m_sc_gv_navtt=Shipping\ Costs$1 [P]
RewriteRule ^/info/Privacy-Policy(.*) 
http://wecos01.weco.at:8000/weco/shp1e(====)/app.do?fcode=m_sc_showcont&m_sc_gv_exurl=S3/conte
nt/EN/policiy.htm&m_sc_gv_navtt=Privacy\ Policy$1 [P]
RewriteRule ^/info/Datenschutzerklärung(.*) 
http://wecos01.weco.at:8000/weco/shp1e(====)/app.do?language=DE&fcode=m_sc_showcont&m_sc_gv_ex
url=S3/content/EN/policiy.htm&m_sc_gv_navtt=Privacy\ Policy$1 [P]
RewriteRule \landinfo/Terms-and-Conditions(.*)<br>http://wecos01.weco.at:8000/weco/shple(====
                                           ==)/app.do?fcode=m_sc_showcont&m_sc_gv_exurl=S3/conte
nt/EN/terms.htm&m_sc_gv_navtt=Our\ Terms\ and\ Conditions$1 [P]
RewriteRule ^/info/Allgemeine-Geschäftsbedingungen(.*) 
http://wecos01.weco.at:8000/weco/shp1e(====)/app.do?language=DE&fcode=m_sc_showcont&m_sc_gv_ex
url=S3/content/EN/terms.htm&m_sc_gv_navtt=Our\ Terms\ and\ Conditions$1 [P]
RewriteRule ^/info/Imprint(.*) 
http://wecos01.weco.at:8000/weco/shp1e(====)/app.do?fcode=m_sc_showcont&m_sc_gv_exurl=S3/conte
nt/EN/imprint.htm&m_sc_gv_navtt=Imprint$1 [P]
RewriteRule \gammainfo/Impressum(.*)
http://wecos01.weco.at:8000/weco/shp1e(====)/app.do?language=DE&fcode=m_sc_showcont&m_sc_gv_ex
url=S3/content/EN/imprint.htm&m_sc_gv_navtt=Imprint$1 [P]
RewriteRule ^/info/Help(.*) 
http://wecos01.weco.at:8000/weco/shp1e(====)/app.do?fcode=m_sc_showcont&m_sc_gv_exurl=S3/conte
nt/EN/faq.htm&m_sc_gv_navtt=Help$1 [P]
RewriteRule ^/info/Hilfe(.*) 
http://wecos01.weco.at:8000/weco/shp1e(====)/app.do?language=DE&fcode=m_sc_showcont&m_sc_gv_ex
url=S3/content/EN/faq.htm&m_sc_qv_navtt=Help$1 [P]
# Various Shop Areas with Clean Link (change or add your own here)
RewriteRule \land/home http://wecos01.weco.at:8000/weco/shp1e(====)/app.do?fcode=m_home [P]
RewriteRule ^/contact 
http://wecos01.weco.at:8000/weco/shple(====)/app.do?m_gv_comp=appcontactf [P]
RewriteRule \land/basket http://wecos01.weco.at:8000/weco/shp1e(====)/app.do?m_qv_comp=basbody0
[PI]RewriteRule ^/myaccount 
http://wecos01.weco.at:8000/weco/shp1e(====)/app.do?m_gv_comp=appmyaccount [P]
RewriteRule ^/login http://wecos01.weco.at:8000/weco/shp1e(====)/app.do?m_gv_comp=apploginb2c 
[P]RewriteRule ^/notification 
http://wecos01.weco.at:8000/weco/shp1e(====)/app.do?m_gv_comp=nbabody0 [P]
RewriteRule ^/newsletter 
http://wecos01.weco.at:8000/weco/shp1e(====)/app.do?m_gv_comp=appnewslett [P]
# Catalog Images (reside on Apache Server in this example)
RewriteRule ^(.*/images/.*)$ $1 [P]
# Mimes(CSS,Javascript,etc..)
RewriteRule ^/S3(.*) http://wecos01.weco.at:8000/weco/shp1e/S3$1 [P]
# Direct Controller calls app....
```

```
RewriteRule ^/app(.*) http://wecos01.weco.at:8000/weco/shp1e(====)/app$1 [P]
```

```
# Direct Controller calls bas....
RewriteRule ^/bas(.*) http://wecos01.weco.at:8000/weco/shp1e(====)/bas$1 [P]
# Direct Controller calls cat....
RewriteRule ^/cat(.*) http://wecos01.weco.at:8000/weco/shp1e(====)/cat$1 [P]
# Direct Controller calls doc....
RewriteRule ^/doc(.*) http://wecos01.weco.at:8000/weco/shp1e(====)/doc$1 [P]
#Initial Rewrite to app.do with URL Mangling
#Either with additional URL Parameters(e.g. OCI Calls)
RewriteRule ^\?(.*) http://wecos01.weco.at:8000/weco/shp1e(====)/app.do?$1 [P]
#oder without URL Parameters(Standard Case)
RewriteRule (.*) http://wecos01.weco.at:8000/weco/shp1e(====)/app.do [P]
```
You have to replace the internal server name **wecos01.weco.at:8000/weco/shp1e** by your own server name (server name port/webshop alias from SICF).

## **CAUTION**

The string **\(====\)** in the returned URL must not be changed. It is technically necessary.

#### **Categories Clean URL**

The rewrite for catalog navigation is defined here. This example file contains rewrites for the default shop language and the foreign language DE. If needed for further languages extend the file equivalent to DE.

#### **Product Detail Clean URL**

The rewrite for product details is defined here. This example file contains rewrites for the default shop language and the foreign language DE. If needed for further languages extend the file equivalent to DE.

#### **Product Configuration Clean URL**

The rewrite for calling the configuration of configurable products is defined here. This example file contains rewrites for the default shop language and the foreign language DE. If needed for further languages extend the file equivalent to DE. Do not delete this definitions, even if you do not use configuration.

#### **Catalog search Clean URL**

The rewrite of deep links for text based product search is defined here. This example file contains rewrites for the default shop language and the foreign language DE. If needed for further languages extend the file equivalent to DE. Do not delete this definitions, even if you do not need any deep link for text based product search.

#### **Link to Static Content**

The rewrites of static content pages are defined here. This example file contains rewrites for all static content pages available in WECO standard. If you use further static content pages add these rewrite statements to the existing ones. Static pages in foreign languages are not rewritten by using the language in the path but by the text for the link. For this please look at the static content page "Hilfe" in DE. So this texts for the link have to be unique!

#### **Catalog Images**

In this example the catalog images (hierarchy navigation, product detail images, datasheets etc.) are located in the directory /images directly at the proxy server. Therefore they are not being rewritten. The rewrite statement is generic, all subdirectories of /images are being rewritten automatically. If you have created several root directories, you have to write an own rewrite statement for every single root directory.

#### **Mimes**

The rewrite of the mime directory is defined here. The mime directory contains all CSS and Javascript files as well as background images for the webshop. Replace the mime path /S3 in this example by your own mime directory.

#### **Direct Controller calls**

The rewrite of direct controller calls is defined here. Direct controller calls only affect popups and controller calls via Ajax. The statements are generic, all possible direct controller calls in WECO standard are included. You only have to extend the file by a corresponding rewrite statement if you call directly an own controller (e.g. zzappmyfunct.do). To use the rewrite statement for all direct controller calls you should define it generic. Otherwise you have to define an own statement for every single controller call.

#### **Initial Rewrite to app.do**

The last two statements contain the rewrite of the initial webshop call. The first one includes the transfer of URL parameters to the webshop (e.g. transfer of HOOK\_URL in a call from E-Procurement systems). The last statement is evaluated if the webshop is called without any parameter for the first time.

#### <span id="page-18-0"></span>**SAP Default Client**

If the SAP Default Client is not set via RZ10 system parameter it has to be added in the last two proxy rewrite statements:

RewriteProxy ^?\(.\*) http\://wecos01.weco.at:8000/weco/shp1e\(====\)/app.do?\$1&sap-client=001 [NC,U] RewriteProxy (.\*) http\://wecos01.weco.at:8000/weco/shp1e\(====\)/app.do?sap-client=001 [NC,U]

#### <span id="page-18-1"></span>**Session Handling**

The shop can only be recalled by closing/opening the browser. Inserting the shop URL in the browser command line does not work like in the non-SEO version because the parameter "sapsessioncmd=open" cannot be inserted into the URL.